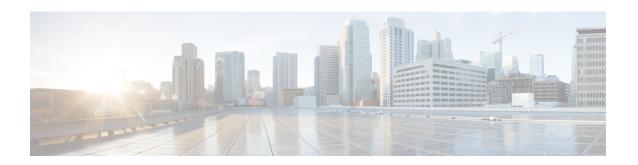

# **RS-232 Port Configuration Mode Commands**

The RS-232 Port Configuration Mode is used to manage the RS-232 ports on the SPIO cards.

## **Command Modes**

Exec > Global Configuration > RS-232 Port Configuration

**configure** > **port rs232** *slot number/port number* 

Entering the above command sequence results in the following prompt:

[local]host name(config-port-slot number/port number) #

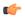

### **Important**

The commands or keywords/variables that are available are dependent on platform type, product version, and installed license(s).

- do show, on page 2
- end, on page 3
- exit, on page 4
- preferred slot, on page 5
- snmp trap link-status, on page 7
- terminal, on page 8

# do show

Executes all **show** commands while in Configuration mode.

**Product** 

All

**Privilege** 

Security Administrator, Administrator

**Syntax Description** 

do show

**Usage Guidelines** 

Use this command to run all Exec mode **show** commands while in Configuration mode. It is not necessary to exit the Config mode to run a **show** command.

The pipe character | is only available if the command is valid in the Exec mode.

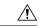

### Caution

There are some Exec mode **show** commands which are too resource intensive to run from Config mode. These include: **do show support collection**, **do show support details**, **do show support record** and **do show support summary**. If there is a restriction on a specific **show** command, the following error message is displayed:

Failure: Cannot execute 'do show support' command from Config mode.

# end

|                    | Exits the current configuration mode and returns to the Exec mode. |
|--------------------|--------------------------------------------------------------------|
| Product            | All                                                                |
| Privilege          | Security Administrator, Administrator                              |
| Syntax Description | end                                                                |
| Usage Guidelines   | Use this command to return to the Exec mode.                       |

# exit

Exits the current mode and returns to the parent configuration mode.

Product All

Privilege Security Administrator, Administrator

Syntax Description exit

**Usage Guidelines** Use this command to return to the parent configuration mode.

# preferred slot

Assigns revertive or non-revertive control to port redundancy auto-recovery.

Default: non-revertive operation

**Product** 

**PDSN** 

FA

HA

**GGSN** 

**Privilege** 

Security Administrator, Administrator

**Command Modes** 

Exec > Global Configuration > RS-232 Port Configuration

configure > port rs232 slot number/port number

Entering the above command sequence results in the following prompt:

[local]host name(config-port-slot number/port number) #

### **Syntax Description**

[ default | no } preferred slot slot\_number

### default

Sets the port for non-revertive operation for port redundancy auto-recovery; requiring an administrative user to manually issue a **port switch to** command to return service to the original port.

#### no

Disables revertive, or auto-recovery, operation for selected port.

### slot number

Identifies the physical chassis slot where the SPIO card is installed.

# **Usage Guidelines**

This command enables or disables revertive port redundancy, wherein after a port failover, when the original port is restored to service (such as link up) the system will return service to that port automatically.

Disabled, which is the default setting, causes non-revertive operation; requiring an administrative user to manually issue a port switch to command to return service to the original port.

This command must be issued on a per port basis, allowing you to configure specific ports to be used on individual line cards or SPIO cards. For example, ports 1 through 4 could be configured as "preferred" on the line card in slot 17, while ports 5 through 8 are "preferred" on the line card in slot 33. In this scenario, both line cards would be in an Active operational state while still providing LC and port redundancy for the other.

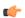

## **Important**

This command is not supported on all platforms.

# **Example**

The following command sets the preferred slot to 24:

preferred slot 24

# snmp trap link-status

Enables or disables the generation of an SNMP trap for link status changes.

**Product** 

All

**Privilege** 

Security Administrator, Administrator

**Command Modes** 

Exec > Global Configuration > RS-232 Port Configuration

configure > port rs232 slot\_number/port\_number

Entering the above command sequence results in the following prompt:

[local]host\_name(config-port-slot\_number/port\_number) #

**Syntax Description** 

[ no ] snmp trap link-status

no

Disables the sending of traps for link status changes.

**Usage Guidelines** 

Enable link status change traps when a monitoring facility can use the information or if there are trouble shooting activities are in progress.

## **Example**

The following command enables link status change traps:

snmp trap link-status

# terminal

Configures the console port on the SPIO.

**Product** 

All

**Privilege** 

Security Administrator, Administrator

**Command Modes** 

Exec > Global Configuration > RS-232 Port Configuration

**configure** > **port rs232** *slot number/port number* 

Entering the above command sequence results in the following prompt:

[local]host name(config-port-slot number/port number) #

### **Syntax Description**

## carrierdetect { off | on }

Specifies whether or not the console port is to use carrier detect when connecting to a terminal.

### databits { 7 | 8 }

Specifies the number of data bits used to transmit and receive characters. Default: 8

### default terminal all

Restores all settings to their default values.

### flowcontrol { hardware | none }

Specifies how the flow of data is controlled between the SPIO and a terminal. Default: none

## parity { even | none | odd }

Specifies the type of error checking used on the port.

**even**: Enables error checking by setting the parity bit to 1 (if needed) making the number of 1s in the data bits even.

**none**: Disables error checking. This is the default setting.

**odd**: Enables error checking by setting the parity bit to 1 (if needed) making the number of 1s in the data bits odd.

### speed { 115200 | 19200 | 38400 | 57600 | 9600 }

Specifies the flow of data in bits per second between the console port and terminal. Default: 9600

# stopbits { 1 | 2 }

Specifies the number of stop bits between each transmitted character. Default: 1

## **Usage Guidelines**

Sets the SPIO console port parameters for communication with the terminal device.

## **Example**

The following sequence of commands set the SPIO's console port to operate with specific values. The terminal must support these values.

terminal carrierdetect off terminal databits 7 terminal flowcontrol hardware terminal parity even terminal speed 115200 terminal stopbits 1 terminal